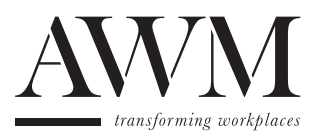

# Pinnacle Workstations.

User Guide

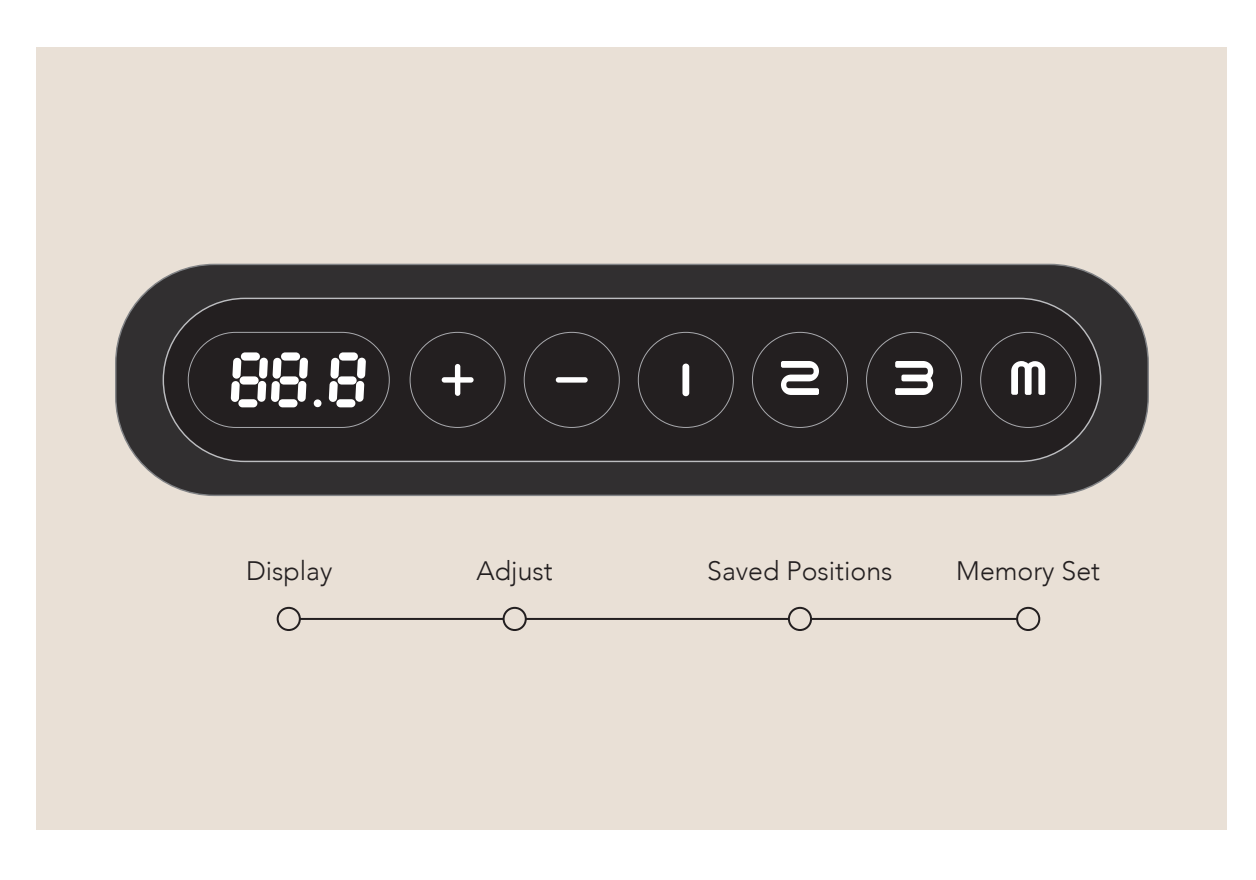

#### **Adjust**

The Adjust buttons allow you to control the desktop height up or down by pressing and holding the '+' or '-' buttons respectively.

#### Memory Set

The Pinnacle handset allows you to set and save three height positions based on your preference. To save a position first raise or lower the desk to the desired height. Press the Memory Set - 'M' - button followed by either the '1', '2' or '3' buttons to allocate the height to that saved position number.

Please note that saved positions can not be deleted, they can only be overridden by allocating a new height to that saved position.

#### Saved Positions

With height positions saved, you can then simply press the desired Saved Position button and the desk will automatically raise or lower itself to that respective height.

#### Locking the Handset

Press and hold the 'M' button for approximately eight seconds until the discplay shows 'S-' followed by 'LOC'.

To unlock the handset press and hold the 'M' button for a further eight seconds until the display reverts to showing the desk height.

#### Resetting the Handset

Press and hold the down button for approximately five seconds until the display reads 'RST'. Press and hold the down button again until the desk lowers in height before rising again and stopping.

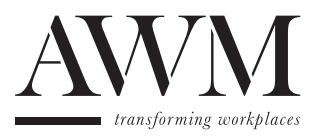

## Pinnacle Workstations.

Troubleshooting

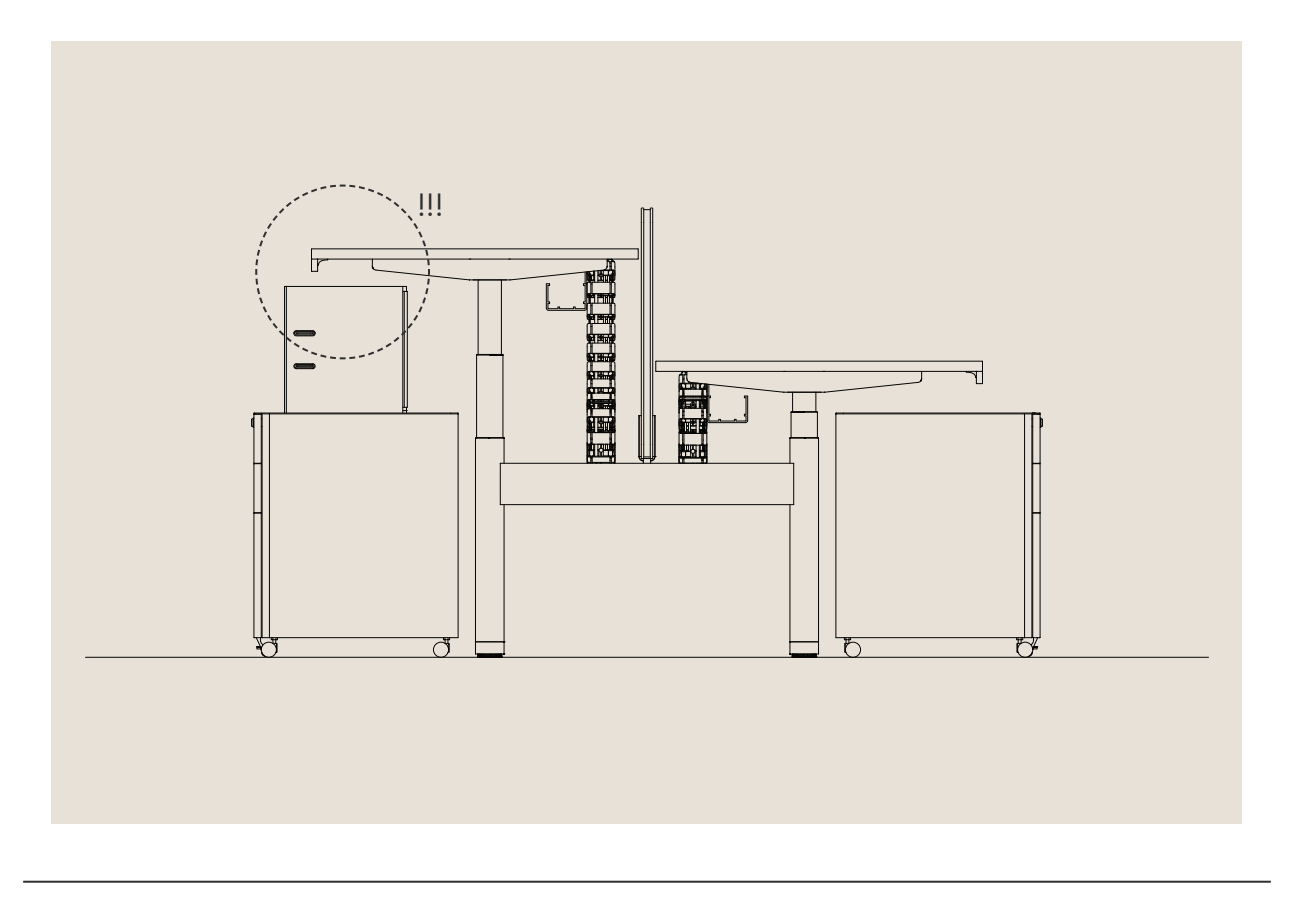

### Desk Collisions

When first using a desk ensure that the full range of motion of the desk can be achieved without fouling any objects kept either above or below the desktop.

Items that may impact the desk include anything directly above or below the desktop, particularly metal storage units and personal items kept below desk, and overhead shelves or screen accessories found above desk.

Power and data cords running from the below desk cable basket should also be checked regularly as they can be knocked and become a source of interference.

In the event of an obstruction, Pinnacle handsets are fitted with anti-collision sensors and the desk will automatically travel either up or down away from any interference. Such a collision may result in an error message displaying on the handset which may require user action.

### Display Malfunctioning

- Press and hold the down button until the LED display reads 'RST'. 1.
- Press and hold the 'M' button for approximately five seconds until the height display begins flashing. If the display returns to 'RST' before the next step is taken, repeat this step. 2.
- Measure the distance from floor to the 3. top surface of the desktop. Use the adjust buttons to change the value of the display height so that it matches your measurement.
- Once set, wait approximately five seconds for the display to return to 'RST'. 4.
- 5. To save these changes, press and hold the down button again until the desk lowers in height before rising again and stopping.

The display height will then have been reset and the desk ready for use.

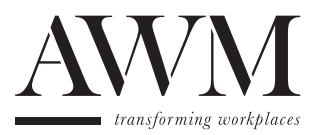

# Pinnacle Workstations.

Error Codes

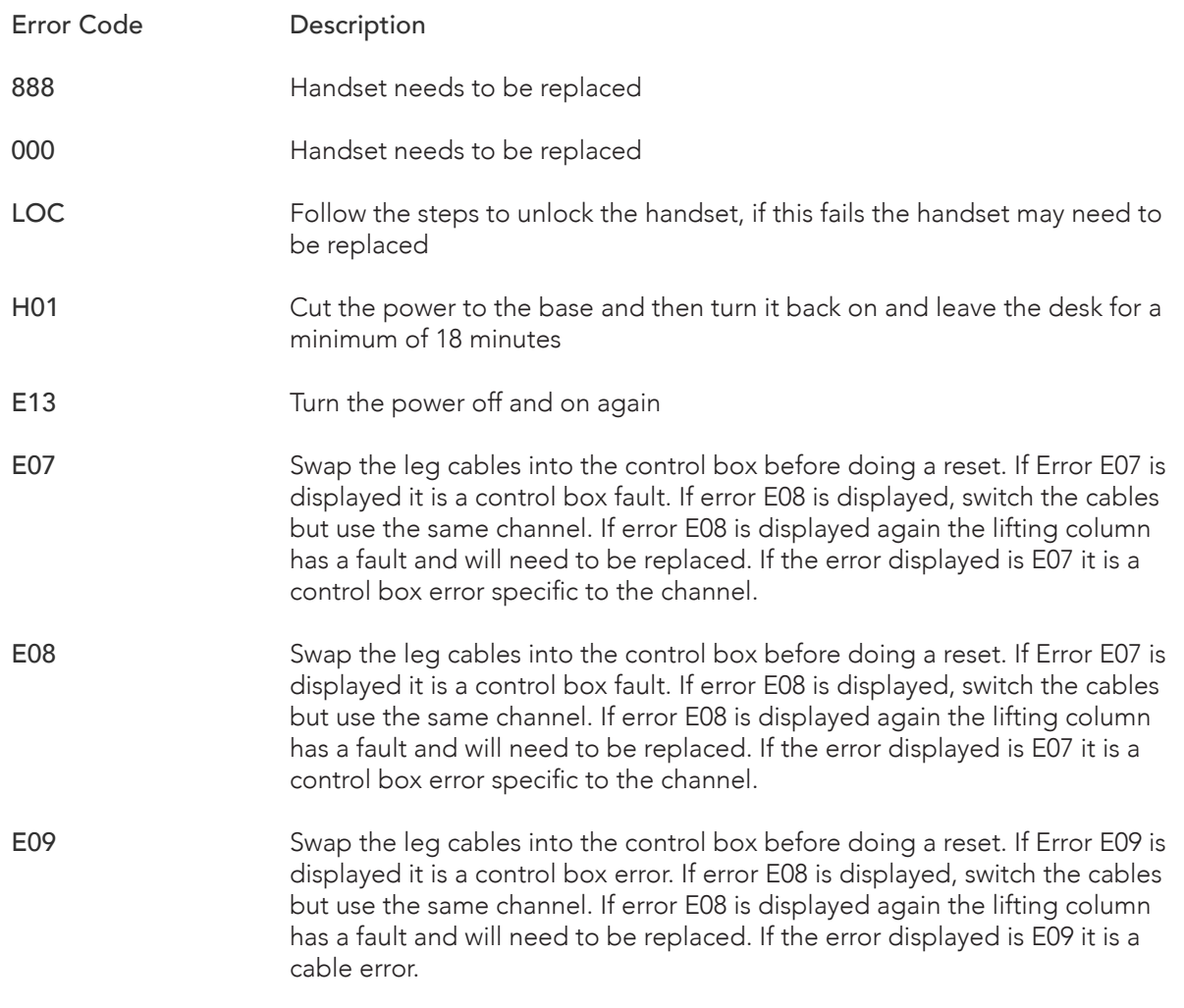

Note: If these errors continue following a reset, please contact AWM.